\_FCO KN20-AA-O001, Potential Problem in Early Revenue Version of CPU Chip

Field Application Document (FA)

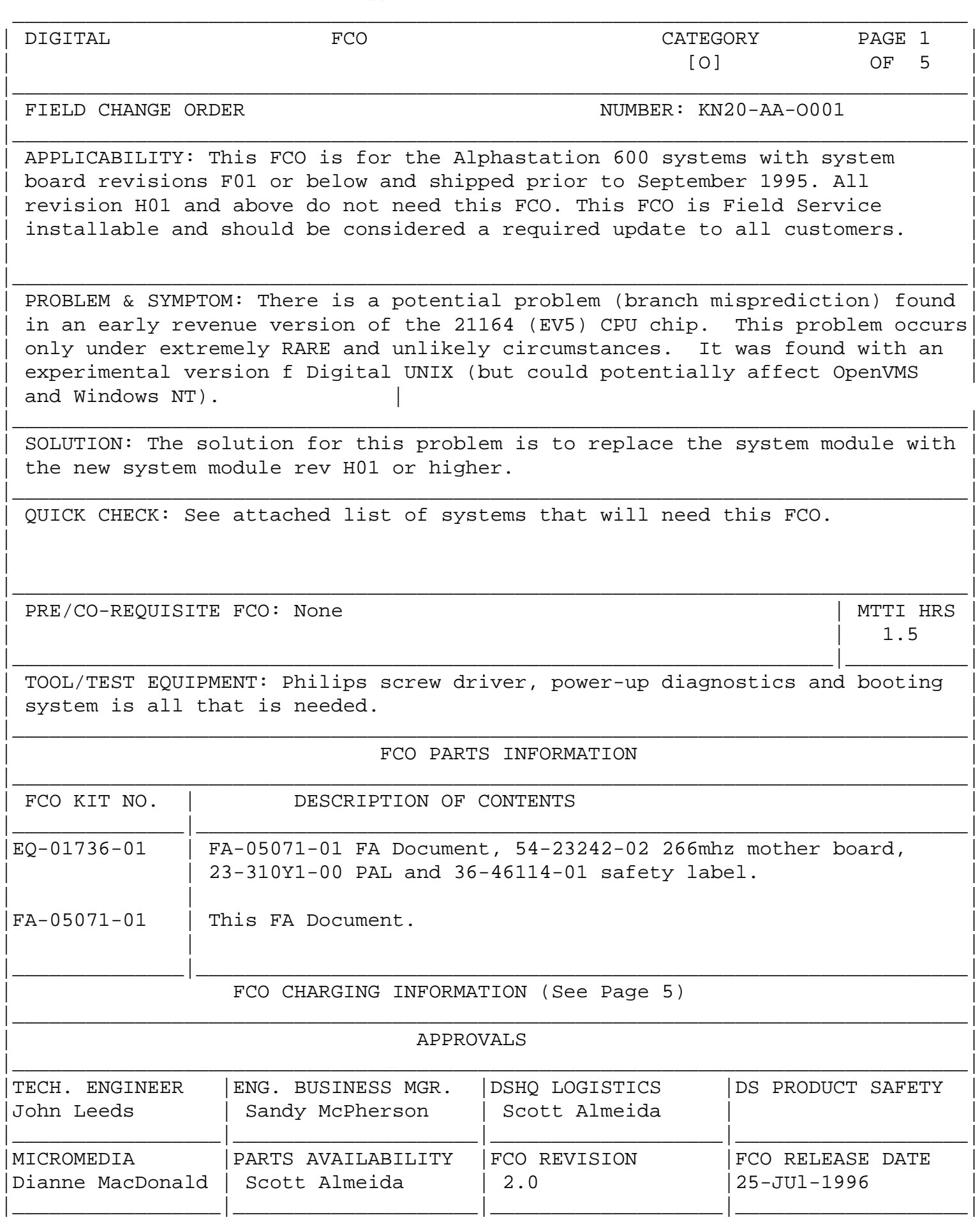

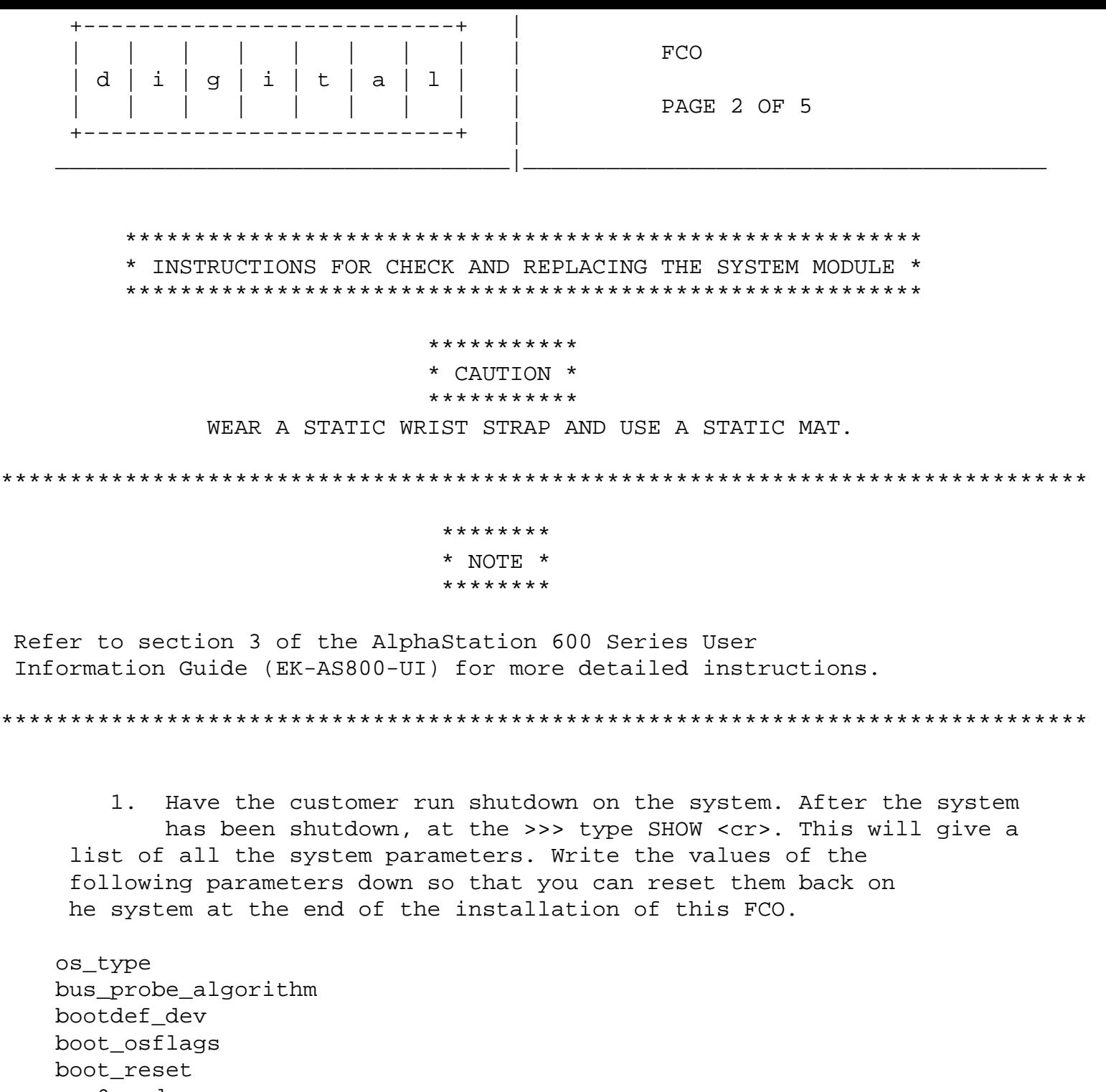

 ewa0\_mode sys\_serial\_num language tga\_sync\_green auto\_action ewa0\_protocol console And any other site-specific parameters

 2. Power off the system and remove all cables from the back of the system.

 3. Remove the left side panel by turning the key counterclockwise to a vertical position and slide the panel toward the rear of the system and remove it.

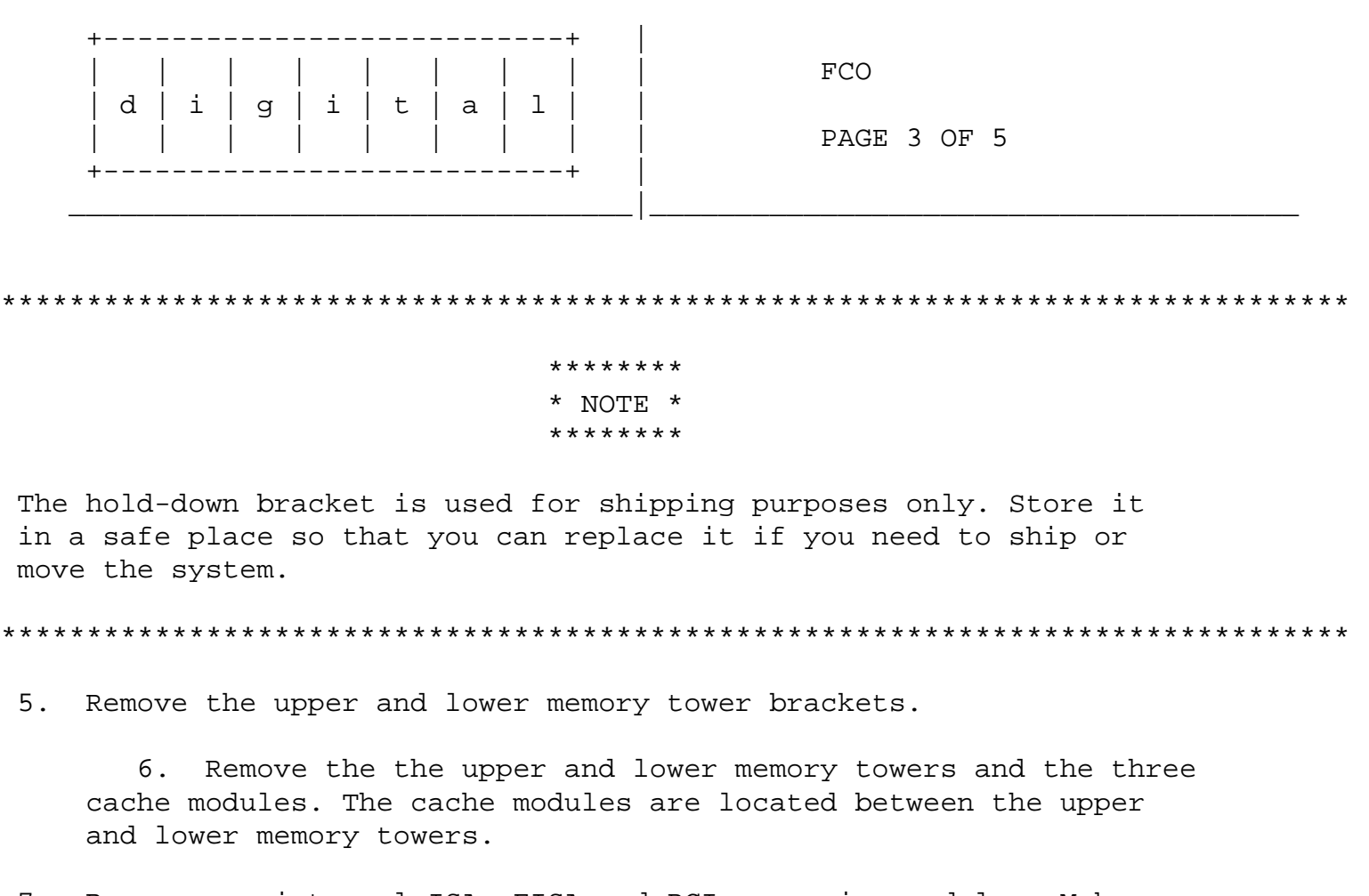

- 7. Remove any internal ISA, EISA and PCI expansion modules. Make note of the slots they were installed in so they can be put back in the same slots.
- 8. Disconnect the three power cables and the fan cable on the top of the system module, the two ribbon cables and speaker cable at the bottom right side of the system module.
- 9. Remove the 15 mounting screws that hold the system module in place and remove the module.
- 10. Take the new system module from the kit and install it into the system by inserting the left side of the board first, so that the external connectors on the upper left side of the board can be positioned properly. Ensure that the two locating pins attached to the back wall of the enclosure engage the two locating holes in the right corners of the system board.
- 11. Reinstall the 15 mounting screws, three power cables, fan cable, two ribbon cables and speaker cable.
- 12. Reinstall all the internal ISA, EISA and PCI expansion modules except for the P2SE module (54-24101-01).
- 13. Take the P2SE module (54-24101-01) and check the revision. If is revision H01 then reinstall the module and go to step 15. If the module is F01 then take the module with the gold pins facing

 down and the thinwire Ethernet connector on the bottom left side, and find jumper W6. On the left side next to the W6 jupmer, there is a removable PAL. This PAL is square, with a socket size of 5/8" X 5/8". Using a paper clip remove the PAL by inserting the paper clip in the slots in the socket and pry the PAL up.

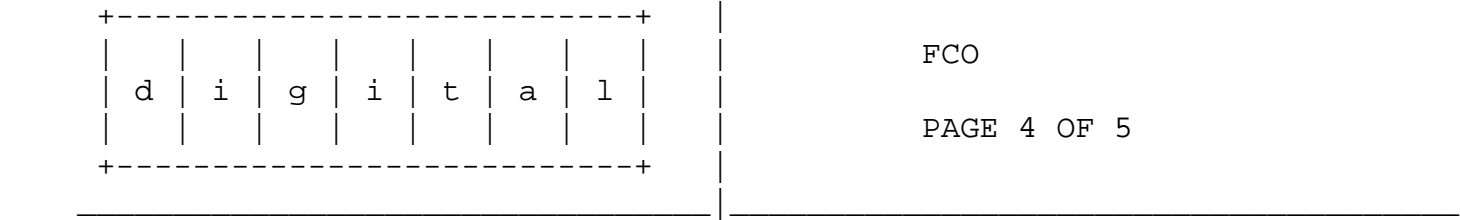

- 14. Take the new PAL (23-310Y1-00) from the kit and install it in the socket that you just removed the old PAL from, making sure that the edge with the notch in it is aligned with the bottom left side of the socket. Place the H01 label over the F01 label on the P2SE module and reinstall the module back into the system. You can discard the old PAL.
- 15. Reinstall the upper and lower memory towers and the three cache modules.
- 16. Looking into the left side of the system, look at the lower right front (power supply cover), and if you don't see the safety label installed on the power supply cover panel, then install the safety label that came in the kit.
- 17. Reinstall the side cover and all external cables and put the safety label (36-46114-01) on the back of the system.
- 18. Power up the system and at the >>> type SHOW <cr>. Compare the settings with the ones you wrote down in step 1 and set them so they will be the same as they were when you started.
- 19. If there are ISA or EISA modules in the system, and the customer is running Open VMS or Digital Unix, you will need to run the ECU configuration utility. Refer to Appendix A of the AlphaStation 600 Series run on how to run the ECU configuration utility.
- 20. After running the ECU configuration utility power cycle the system and if the power-up tests pass, boot the operating system. If the system boots without any errors, fill out your LARS and the FCO is complete.
	- 21. Report this FCO activity on the LARS form in the "Fail Area/Module/FCO/Comments" column as follows: FCO-KN20-AA-O001.

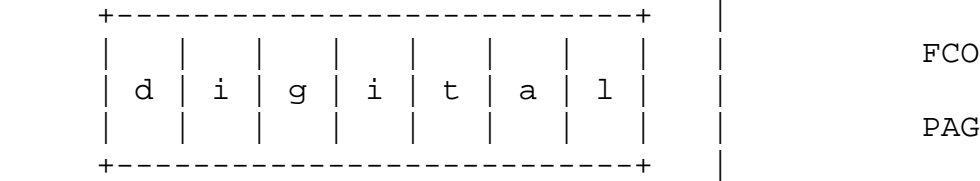

PAGE 5 OF 5

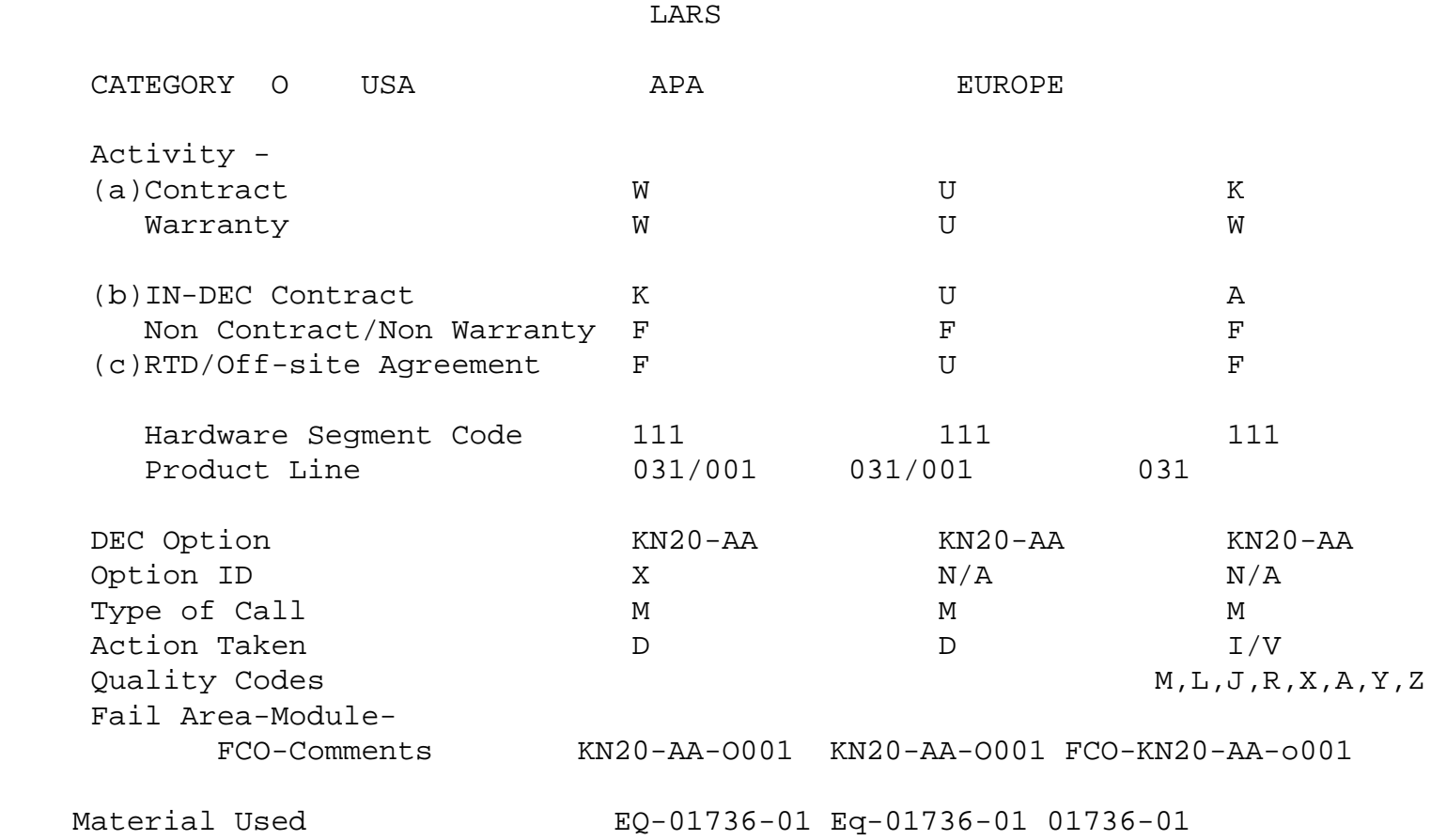

\_\_\_\_\_\_\_\_\_\_\_\_\_\_\_\_\_\_\_\_\_\_\_\_\_\_\_\_\_\_\_\_\_|\_\_\_\_\_\_\_\_\_\_\_\_\_\_\_\_\_\_\_\_\_\_\_\_\_\_\_\_\_\_\_\_\_\_\_\_\_\_

- (a) Warranty Optimum, Warranty Standard and Warranty Basic (on-site) Agreements; \* Note material (only) free of charge for all customers.
- (b) Applies to IN-DEC Area Only
- (c) RTD=Return to Digital or Off-site Agreements; If Field Engineer On-site, use Activity Code "F".

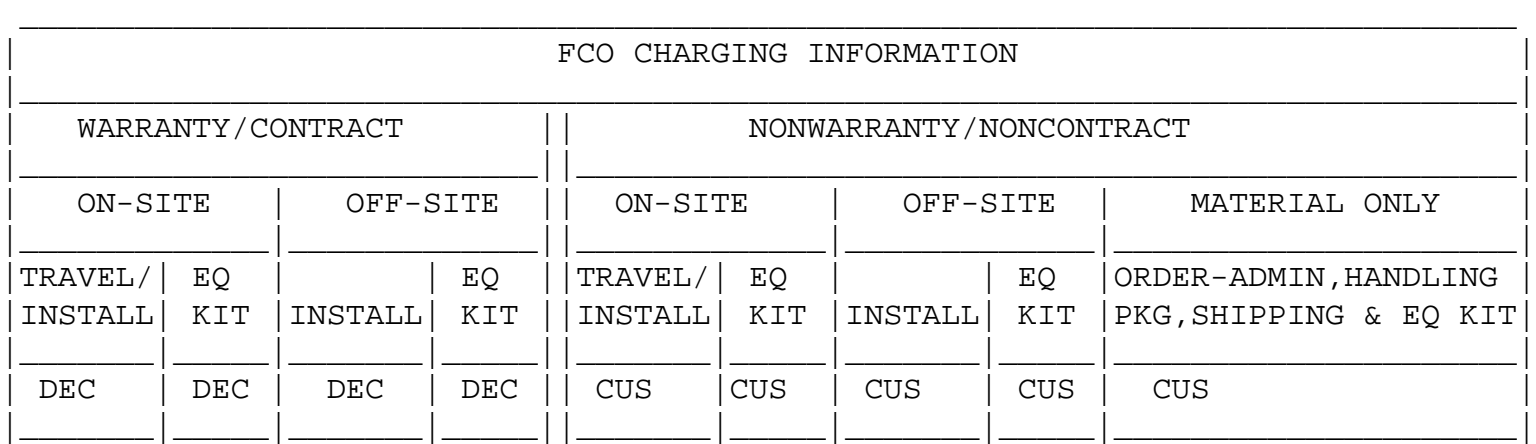